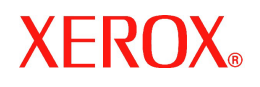

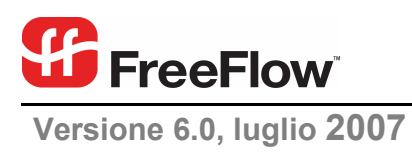

# **Documento** sulla release  **del software**

di FreeFlow® Output Manager

Xerox Corporation Global Knowledge & Language Services 800 Phillips Road Building 845 Webster, New York 14580

Copyright © 1996-2007 Xerox Corporation. Tutti i diritti riservati. XEROX ®, Xerox Canada Ltd, Xerox Limited, FreeFlow® e tutti i numeri di identificazione utilizzati in connessione con i prodotti Xerox citati nella presente pubblicazione sono marchi di XEROX CORPORATION. La protezione dei diritti d'autore è rivendicata tra l'altro per tutte le forme e i contenuti di materiale e informazioni soggetti al diritto d'autore, come ammesso attualmente dalla legge scritta o giudiziale, o come successivamente concesso, compreso, a titolo esemplificativo, il materiale generato dai programmi software visualizzati sullo schermo, quale stili, modelli, icone, schermate, ecc.

Le informazioni contenute in questo documento sono state preparate con la massima cura. Tuttavia, Xerox Corporation non è responsabile per eventuali omissioni o inesattezze.

Stampato negli Stati Uniti d'America.

Si riconoscono anche marchi di altre società, come indicato di seguito:

Adaptec®, il logo Adaptec, SCSlSelect® e EZ-SCSI® sono marchi commerciali di Adaptec, Inc.

Adobe PDFL - Adobe PDF Library Copyright © 1987-2005 Adobe Systems Incorporated.

Adobe®, il logo Adobe, Acrobat®, il logo Acrobat, Acrobat Reader®, Distiller®, Adobe PDF JobReady™ e PostScript® e il logo PostScript sono marchi registrati o marchi commerciali di Adobe Systems Incorporated negli Stati Uniti e/o in altri paesi.

Copyright 1987 - 2005 Adobe Systems Incorporated e i suoi licenziatari. Tutti i diritti riservati.

Autologic® è un marchio registrato di Autologic Information International, Inc.

Compaq® e QVision® sono registrati presso l'Ufficio Statunitense Brevetti e Marchi, per Compaq Computer Corporation.

DEC, DEC RAID e Redundant Array of Independent Disks sono marchi registrati di Digital Equipment Corporation.

Dundas - Il presente software contiene materiale (c) 1997-2000 DUNDAS SOFTWARE LTD., tutti i diritti riservati.

Hummingbird NFS Solo® è un marchio registrato di Hummingbird Communications, Ltd.

Imaging Technology concessa in licenza da Accusoft Corporation.

ImageGear © 1996-2005 AccuSoft Corporation. Tutti i diritti riservati.

Intel® e Pentium® sono marchi registrati di Intel Corporation.

Novell® e NetWare® sono marchi registrati di Novell, Inc. negli Stati Uniti e in altri paesi.

Oracle® è un marchio registrato di Oracle Corporation Redwood City, California

TMSSequoia - ScanFix® Image Optimizer Copyright © TMSSEQUOIA, Inc. 1991-2000. Tutti i diritti riservati.

Sony™ e Storage by Sony™ sono marchi registrati di Sony.

Preps™ è un marchio registrato di Creo Inc. Tutti i diritti riservati.

Quark® e QuarkXpress® sono marchi registrati di Quark, Inc.

StorageView™è un marchio di CMD Technology, Inc.

TextBridge® è un marchio registrato di ScanSoft, Inc.

TIFF® è un marchio registrato di Aldus Corporation.

Windows®, Windows XP® e Internet Explorer sono marchi commerciali di Microsoft Corporation; Microsoft® e MS-DOS® sono marchi registrati di Microsoft Corporation.

Il presente software contiene parti con Copyright © 2004-2006 Enterprise Distributed Technologies Ltd. Tutti i diritti riservati.

Il presente software contiene parti con Copyright © 1995-2003, The Cryptix Foundation Limited. Tutti i diritti riservati.

Parti del presente software sono un'implementazione di SSLv3/TLS scritta da Eric Rescorla e concessa in licenza da Claymore Systems, Inc. Tutti i diritti riservati.

Il presente software contiene parti con Copyright © 2002, Lee David Painter e collaboratori. Contributi a cura di Brett Smith, Richard Pernavas, Erwin Bolwidt.

Il presente software contiene parti con Copyright © 1995-2005, Jean-loup Gailly e Mark Adler.

Il presente software è basato in parte sul lavoro di Graeme W. Gill.

© Press-sense Ltd. 2002-2005. Tutti i diritti riservati.

Comprende la tecnologia Adobe® PDF Libraries e Adobe Normalizer.

I diritti d'autore di Graphics Interchange Format © sono di proprietà di CompuServe Incorporated. GIF<sup>SM</sup> è un marchio di servizio di proprietà di CompuServe Incorporated.

I componenti includono un'implementazione dell'algoritmo LZW concesso in licenza ai sensi dell'U.S. Patent 4,558,302.

Tutti i marchi o nomi di prodotti non Xerox sono marchi o marchi registrati delle rispettive società.

La documentazione viene periodicamente aggiornata. È fatta riserva di includere modifiche o correzioni a imprecisioni tecniche e inesattezze tipografiche nelle edizioni successive.

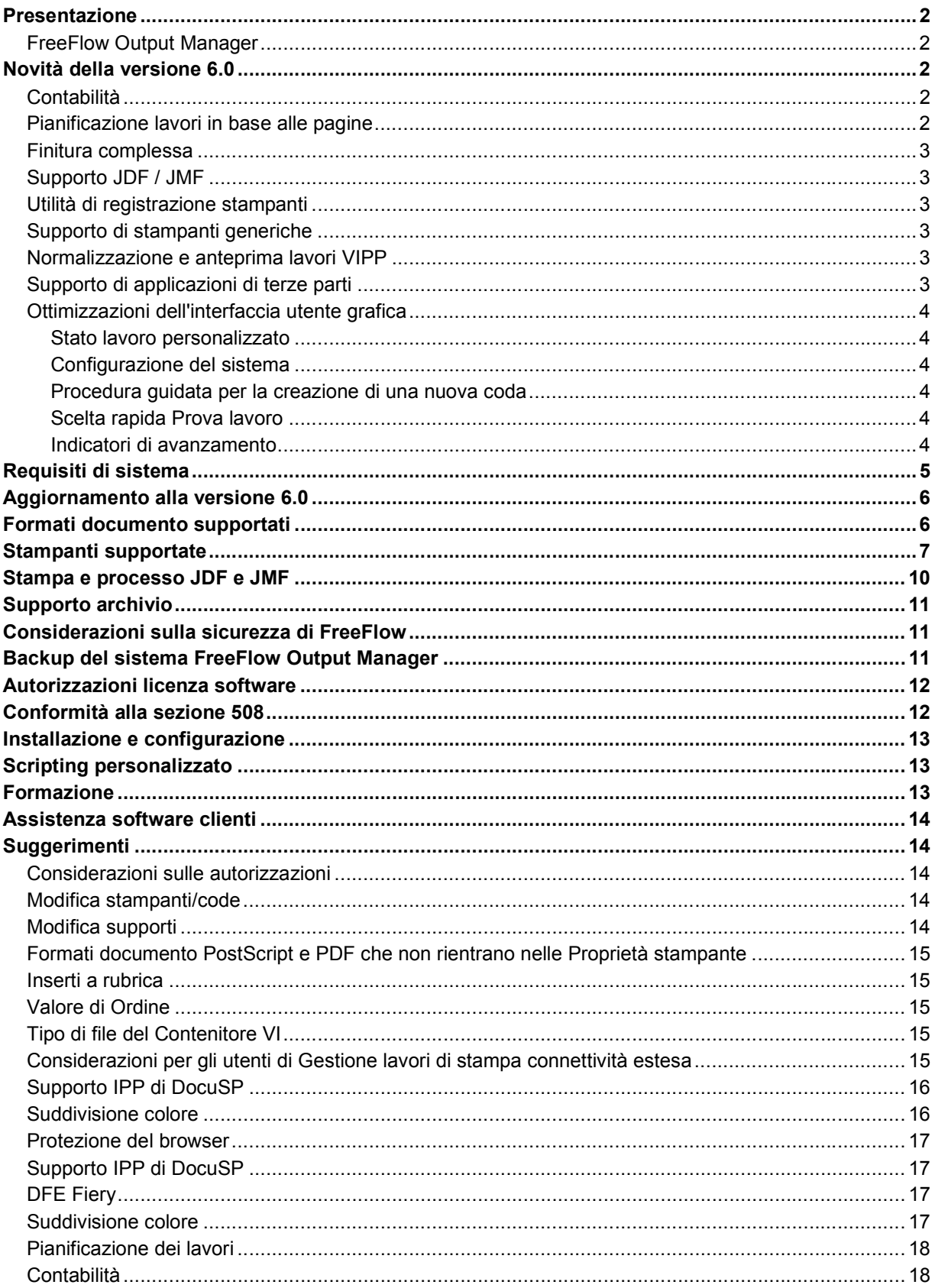

## *Presentazione*

Il presente documento sulla release del software viene fornito insieme a FreeFlow Output Manager e contiene informazioni specifiche sulla versione dell'applicazione.

Il documento sulla release del software ha lo scopo di fornire una descrizione dettagliata dei componenti hardware e software associati a FreeFlow Output Manager. Il presente capitolo contiene tabelle che illustrano i requisiti di compatibilità necessari per l'uso di software di terze parti e server di stampa Xerox con il sistema FreeFlow Output Manager.

# FreeFlow Output Manager

Output Manager è un programma per la gestione di stampe basato su server e progettato per offrire un unico centro di gestione dei lavori per la stampa di produzione di rete. Il programma consente di soddisfare le esigenze relative ad ambienti editoriali e alla stampa su richiesta. Grazie a un'interfaccia utente grafica basata su Web, Output Manager consente di gestire il flusso dei documenti in maniera più produttiva che mai. Mediante la pianificazione dei lavori consente di soddisfare tempi di produzione ristretti utilizzando impostazioni quali In ordine di ingresso e Funzioni circolari oppure perfino la pianificazione del tempo e delle priorità e la corrispondenza degli attributi. Output Manager offre una funzione di bilanciamento del carico per soddisfare i requisiti di capacità e utilizzo delle risorse, quali funzionalità di suddivisione in base a lavoro, colore e copia per una gestione di stampa cluster ottimale.

Per abilitare la personalizzazione del flusso di lavoro, Output Manager offre funzionalità automatizzate per la corrispondenza delle caratteristiche dei lavori alle stampanti e la notifica di eventi. Output Manager offre inoltre la possibilità di gestire l'elaborazione dei lavori tramite script automatizzati. Oltre alle stampanti LPR e IPP generiche, Output Manager supporta le famiglie di stampanti Xerox seguenti: DocuTech, DocuPrint, DocuColor, Nuvera, Xerox 4110, Xerox 2101, Document Centre e WorkCentre con frontend digitali (DFE) DocuSP, Fiery e Creo.

## *Novità della versione 6.0*

FreeFlow Output Manager 6.0 contiene diverse nuove interfacce per il supporto migliorato del flusso di lavoro e una gamma di nuove funzioni che semplificano l'utilizzo da parte dell'operatore.

## Contabilità

Il Modulo gestione account di FreeFlow consente di consolidare le informazioni contabili memorizzate nei server di stampa di FreeFlow con le informazioni contabili di FreeFlow Output Manager. A partire dalle informazioni contabili consolidate, è possibile generare 9 diversi rapporti predefiniti. Le informazioni memorizzate nel Modulo gestione account possono essere esportate in un file .csv (comma separated value) per la successiva elaborazione. Il Modulo gestione account supporta le versioni 3.8, 5.0, 5.1, 6.0 dei registri di contabilità del server di stampa di FreeFlow. Per attivare le funzionalità di sicurezza, il server di stampa di FreeFlow deve essere configurato su un livello alto o medio.

# Pianificazione lavori in base alle pagine

Output Manager offre la possibilità di pianificare i lavori in base al numero di pagine in attesa di essere stampate dei lavori già inviati a una stampante. Output Manager è in grado di pianificare un lavoro sulla stampante che ha il minor numero di pagine ancora da stampare.

## Finitura complessa

L'interfaccia utente grafica di Output Manager consente di specificare più opzioni di finitura per uno stesso lavoro, sempre che la stampante utilizzata supporti l'impostazione di opzioni di finitura multiple.

# Supporto JDF / JMF

- Il supporto di JDF/JMF in Output Manager è stato ottimizzato per consentire la restituzione a un client JMF di informazioni aggiuntive, quali numero totale di pagine stampate, numero di pagine a colori, numero di pagine monocromatiche, tempo totale di stampa, ora di inizio dell'elaborazione del lavoro, ora di inizio stampa e ora di fine stampa. Il tempo totale di stampa risulta più accurato per i lavori stampati sul server di stampa di FreeFlow.
- Integrazione con FreeFlow Web Services Web Services 6.0 è completamente integrato nella tecnologia di stampa di produzione Xerox, per consentire al fornitore di servizi di stampa di utilizzare programmazioni lavoro di livello produttivo e una scelta di stampanti di produzione Xerox.
- Output Manager è ora in grado di supportare lavori JDF inviati da Adobe Acrobat Professional v8.0.

## Utilità di registrazione stampanti

La registrazione delle stampanti in Output Manager viene ora eseguita mediante l'apposita utilità di registrazione stampanti, anziché dall'interfaccia utente grafica di Output Manager. Se sono presenti altre applicazioni FreeFlow, le stampanti vengono registrate una sola volta, anziché in ciascuna applicazione, riducendo il carico di lavoro amministrativo.

## Supporto di stampanti generiche

Output Manager non è più limitato ad attributi di programmazione lavoro ASCII. Per i dispositivi non Xerox e per il lavori PostScript sono ora supportati comandi per dispositivi PostScript generici. Tale supporto è limitato a lavori PostScript contenenti informazioni di programmazione lavoro ASCII o XPIF.

# Normalizzazione e anteprima lavori VIPP

Il supporto di dati demografici e di normalizzazione della Suite VI è stato esteso a Output Manager. Anche la funzionalità di anteprima lavori è stata ottimizzata per il supporto di lavori del Contenitore VI di tipo VIPP. In questo modo è possibile visualizzare tutte le pagine di un lavoro variabile prima della stampa.

## Supporto di applicazioni di terze parti

Output Manager è in grado di supportare i seguenti browser Internet per la gestione di Output Manager e del Modulo gestione account.

- o FireFox 2.0
- o Internet Explorer 7.0

Output Manager supporta inoltre file PDF generati da Adobe Acrobat 8.0 e lavori inviati mediante JDF/JMF da Adobe Acrobat 8 Professional.

# Ottimizzazioni dell'interfaccia utente grafica

#### **Stato lavoro personalizzato**

La pagina Stato lavoro dell'interfaccia utente grafica di Output Manager può essere personalizzata per visualizzare una serie di informazioni sullo stato dei lavori. L'amministratore può scegliere quali informazioni visualizzare e l'ordine di visualizzazione. Tali impostazioni vengono applicate a tutti gli utenti che accedono all'interfaccia utente grafica di Output Manager.

#### **Configurazione del sistema**

Questa nuova pagina consente all'amministratore di configurare il sistema nelle seguenti aree:

- Abilitazione dell'accesso diagnostico.
- Disabilitazione dell'accesso ospite per i siti che richiedono l'accesso autorizzato all'interfaccia utente grafica.
- Personalizzazione delle informazioni sullo stato dei lavori visualizzate nella pagina Stato lavoro dell'interfaccia utente grafica.
- Configurazione del numero di lavori elencati in un'unica pagina nella schermata Stato lavoro.
- Configurazione degli intervalli di timeout per preprocessori e postprocessori. L'intervallo di timeout corrisponde al periodo di tempo in cui un preprocessore o un postprocessore può terminare il lavoro prima che Output Manager consideri l'operazione non riuscita.
- Configurazione del periodo di inattività che deve intercorrere prima che Output Manager termini la sessione corrente.
- Configurazione della posizione del server di gestione dell'archivio.
- Configurazione del numero di eventi visualizzati nella schermata Stato sistema.

#### **Procedura guidata per la creazione di una nuova coda**

Attraverso una serie di prompt, l'interfaccia utente grafica è in grado di guidare l'amministratore nella configurazione di una coda per la suddivisione dei lavori.

#### **Elenco lavori – In base alla pagina**

L'elenco dei lavori riportato nella pagina Stato lavoro può essere configurato per contenere tutti i lavori o un determinato numero di lavori per pagina. La visualizzazione di un sottofascicolo di tutti i lavori da visualizzare per pagina offre una risposta più rapida da parte dell'interfaccia utente grafica quando è necessario riportare un numero elevato di lavori.

#### **Scelta rapida Prova lavoro**

Il comando Prova lavoro può essere attivato facendo clic con il pulsante destro del mouse su un lavoro.

#### **Indicatori di avanzamento**

Per alcune operazioni sono stati introdotti indicatori di avanzamento.

*NOTA: in base al tipo e alle dimensioni dei lavori inviati alla piattaforma, potrebbe essere necessario ulteriore spazio libero su disco. Lo spazio di spooling non richiede maggiore spazio sull'unità disco ed è limitato alla dimensione della partizione del disco fisica. Per uno spazio di spooling superiore, è necessario utilizzare una partizione del disco di dimensioni superiori.* 

## *Requisiti di sistema*

Output Manager è supportato sui sistemi operativi seguenti:

- Windows Server 2003 Service Pack 1 e 2
- Windows Server 2003 R2

Xerox non fornisce hardware, sistema operativo o browser per Output Manager. Il cliente deve acquistare hardware e software in grado di soddisfare i requisiti minimi. Output Manager richiede una piattaforma hardware dedicata.

*NOTA: durante l'installazione, l'utilità di installazione di Output Manager verificherà se il sistema soddisfa i requisiti minimi e visualizzerà un messaggio di avviso nel caso in cui tali requisiti non vengano soddisfatti.* 

*NOTA: Xerox ha interrotto il supporto della versione Solaris di Output Manager.* 

#### Requisiti di sistema

Di seguito sono riportati i requisiti minimi per il sistema operativo Windows Server 2003.

*NOTA: in base al tipo e alle dimensioni dei lavori inviati alla piattaforma, potrebbe essere necessario ulteriore spazio libero su disco. Lo spazio di spooling non richiede maggiore spazio sull'unità disco ed è limitato alla dimensione della partizione del disco fisica. Per uno spazio di spooling superiore, è necessario utilizzare una partizione del disco di dimensioni superiori.* 

#### **Requisiti minimi hardware**

- **Processore:** doppio processore Intel Xeon da 2,8 GHz o superiore
- **Memoria di sistema:** *2,0 GB*
- **Disco rigido:** 80 GB
- **Funzionalità Ethernet:** 10/100/1000 Mb/sec
- **Schermo:** monitor CRT analogico o LCD
- **Dispositivi di input:** tastiera e mouse
- **Periferiche:** unità CD/DVD-ROM, dispositivo di memorizzazione e backup

I sistemi normalmente eseguiti in configurazioni precedenti la 6.0 funzionano anche con la versione 6.0, tuttavia, se si desidera utilizzare alcune delle funzioni o dei flussi di lavoro più avanzati, si consiglia di eseguire l'aggiornamento alla nuova configurazione minima.

#### **Requisiti software minimi**

- Sistema operativo Windows Server 2003
- Uno dei seguenti browser Internet:
	- Internet Explorer 6.x o versione successiva
	- Netscape 7.x o versione successiva
	- FireFox 1.0.6 o versione successiva

#### Licenza

Output Manager è concesso in licenza mediante una stringa di licenza FlexLM. Per i sistemi Output Manager in uso sarà necessario ottenere un nuovo file di licenza per la versione 6.0. Se viene rilevata una licenza precedente, il sistema 6.0 non funziona.

## *Aggiornamento alla versione 6.0*

Se si installa Output Manager versione 6.0 su un sistema su cui è già installato Output Manager, verrà automaticamente rilevata la presenza di una versione precedente. Tuttavia è necessario che la versione precedente non sia in esecuzione. Durante l'installazione della versione 6.0, tutti i parametri di servizi di ingresso, lavori, dispositivo e code vengono automaticamente trasferiti nella nuova versione.

La procedura di aggiornamento è la seguente:

- Eseguire il backup della versione corrente.
- Disinstallare la versione corrente.
- Installare la versione 6.0 e acquisire una nuova licenza da Xerox.

Le code, le stampanti e i lavori creati nelle versioni precedenti sono compatibili con la versione 6.0.

Ulteriori informazioni e istruzioni sul backup e sul ripristino del sistema Output Manager sono disponibili nella *Xerox FreeFlow Output Manager, Guida all'installazione e alla configurazione.* 

## *Formati documento supportati*

La tabella seguente mostra il tipo di elaborazione disponibile per formati di lavoro specifici in Output Manager.

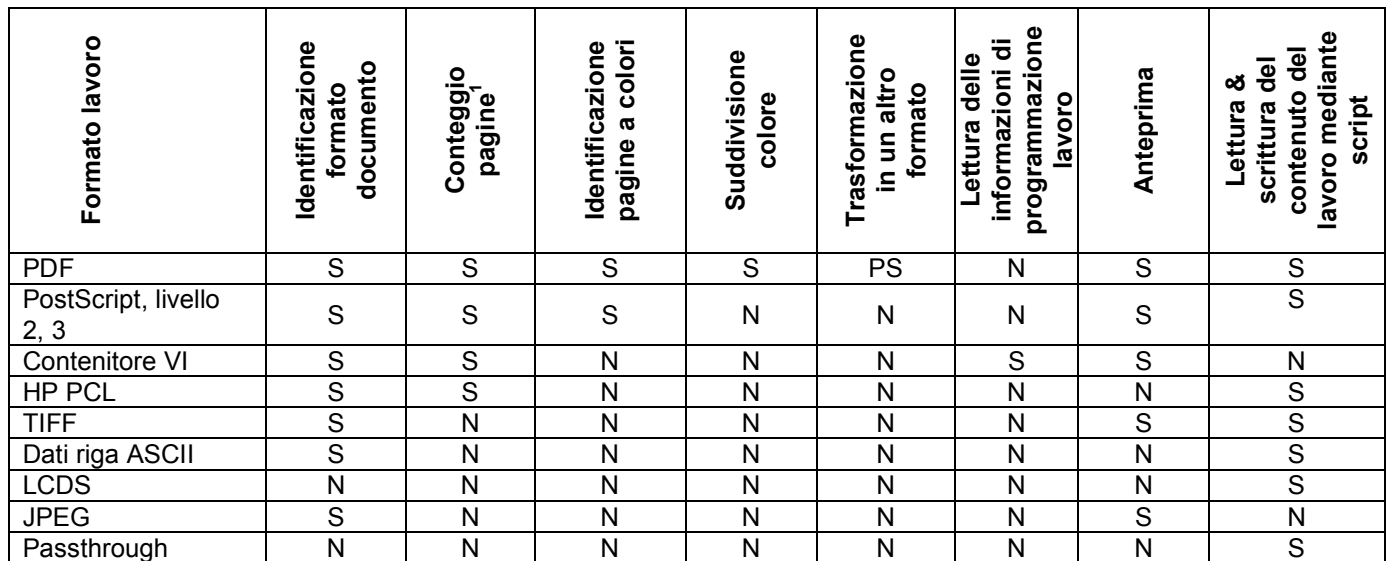

**1 Il numero di fascicoli del documento si applica a un Contenitore VI di tipo VIPP contenente un database**

# *Stampanti supportate*

Nella tabella seguente sono elencate le stampanti, i controller e i modelli di stampante supportati da Output Manager.

*NOTA: le versioni di DocuSP precedenti alla 3.8 sono supportate mediante il percorso di stampa LPR generica o DocuSP 2.1. Di conseguenza, l'utente non riceverà lo stato dalla stampante e dovrà immettere manualmente gli attributi della stessa.* 

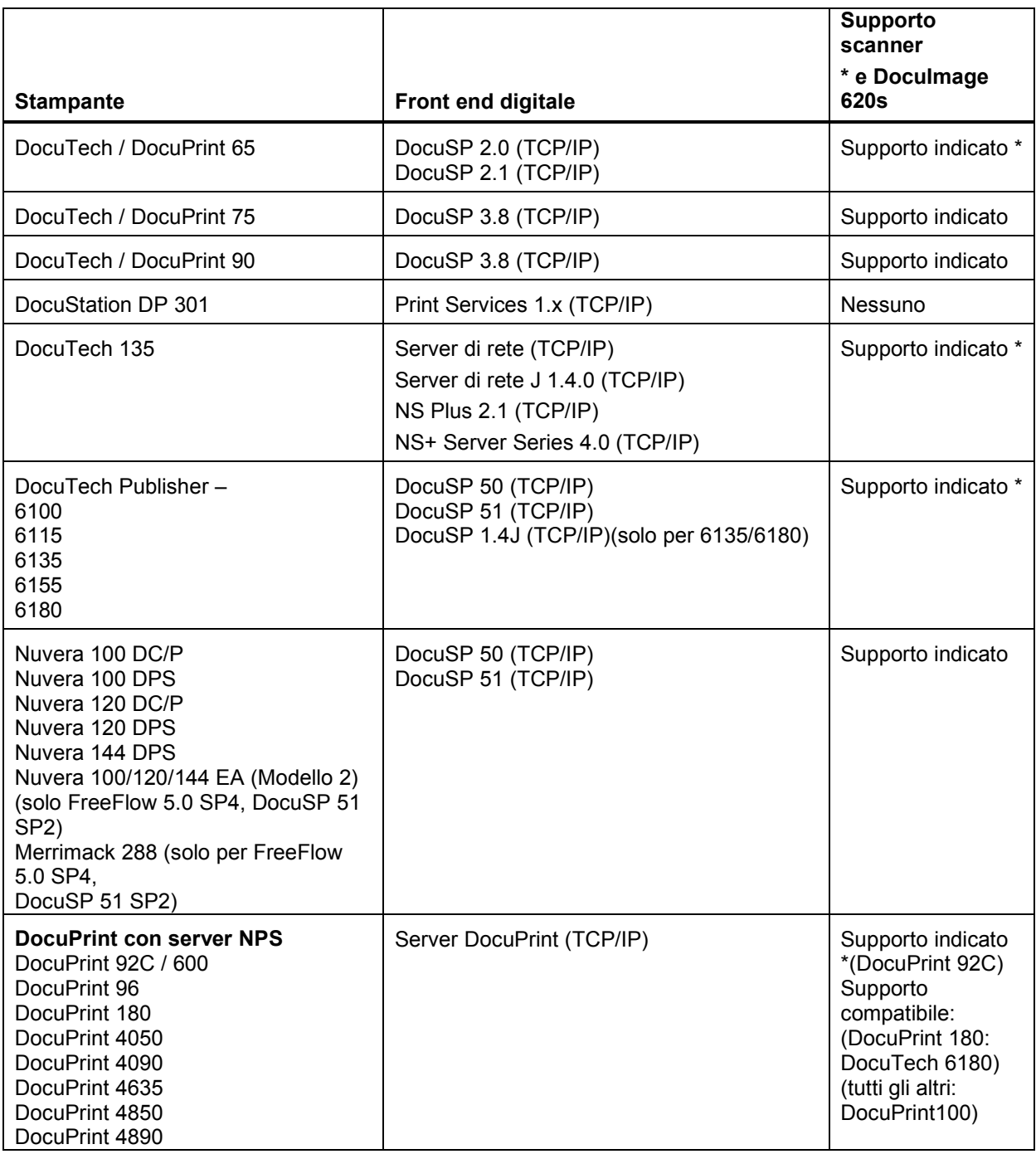

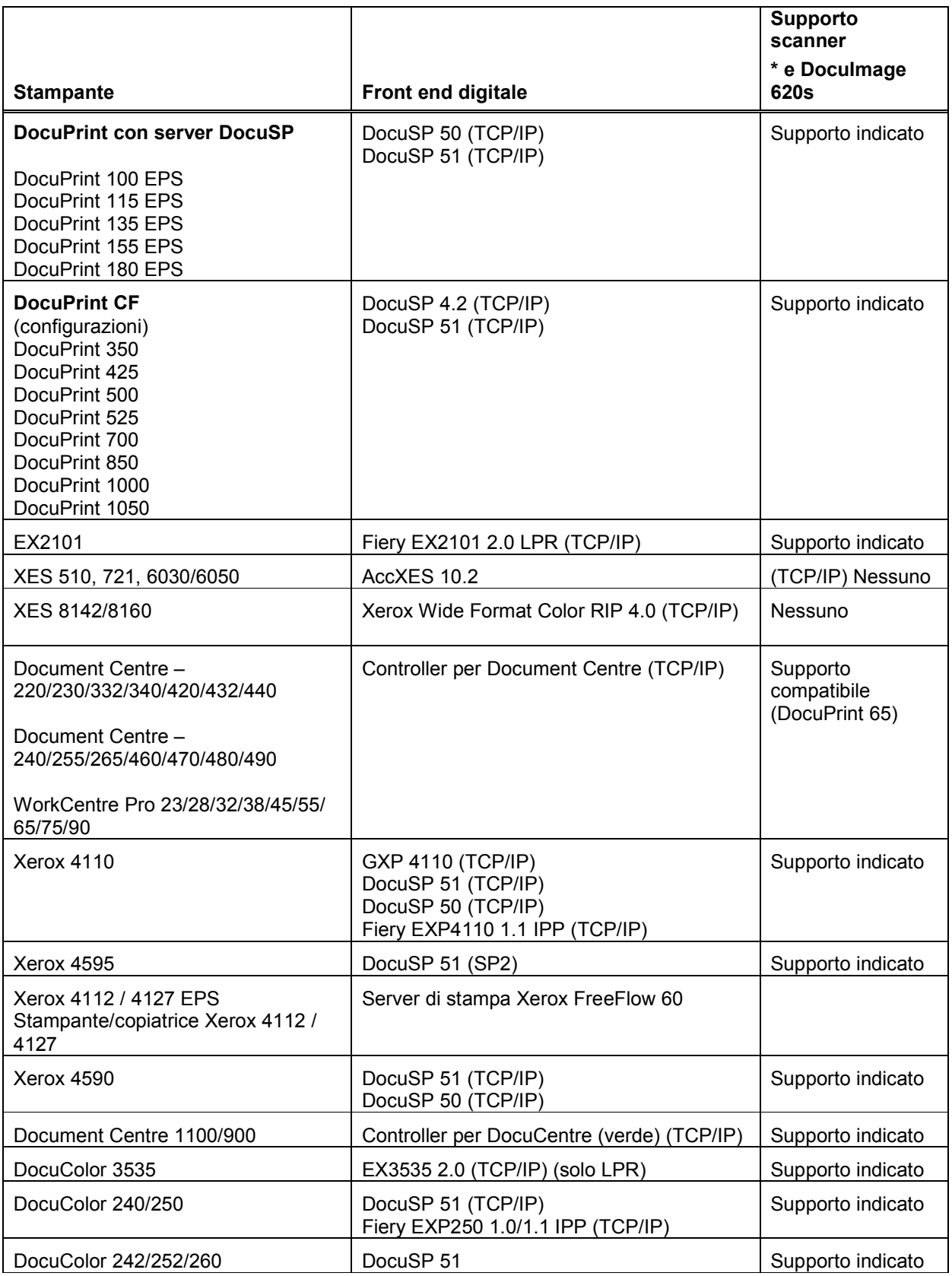

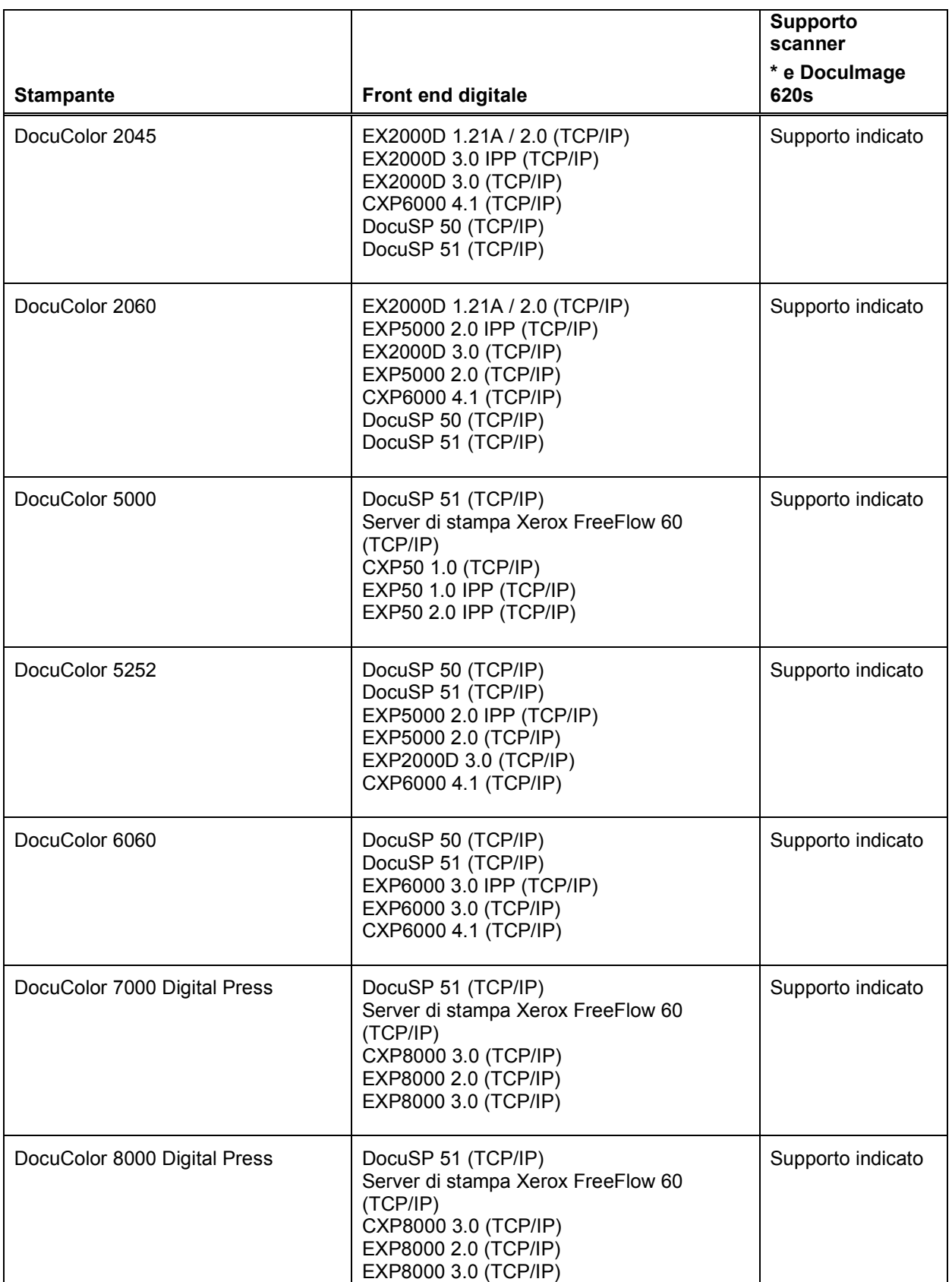

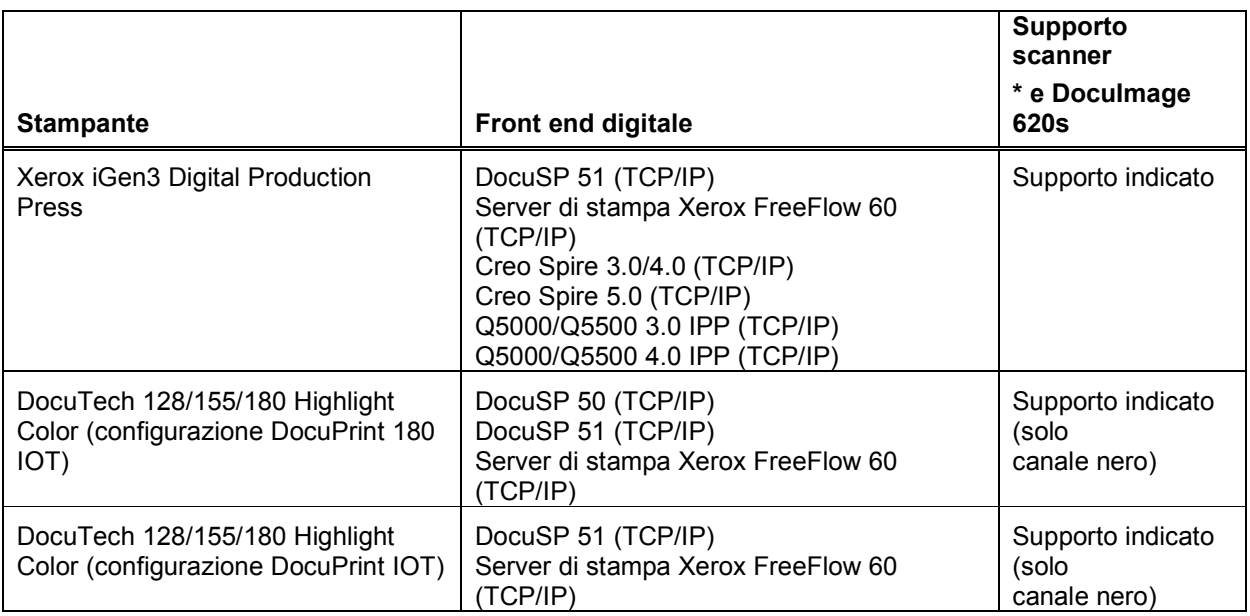

## *Stampa e processo JDF e JMF*

Output Manager accetta lavori JDF / JMF e supporta i client che utilizzano questo formato. Il servizio JMF gestisce soltanto i nodi di processo e stampa. Output Manager accetta il comando JMF submitQueueEntry, converte gli attributi del lavoro JDF nei relativi equivalenti CPS (XPIF) e invia il lavoro alla coda di Output Manager specificata. Inoltre, Output Manager accetta le sottoscrizioni di eventi da parte del client e restituisce in modo asincrono gli indicatori di data, ora e stato. Il supporto dei comandi JMF è il seguente:

- Accetta un file di istanza JDF mediante una cartella attiva di input e, dopo che il lavoro è stato completato o interrotto, restituisce il file di istanza JDF modificato in una cartella attiva di output.
- Accetta il messaggio di comando JMF SubmitQueueEntry.
- Accetta il messaggio JMF Status Query che contiene le sottoscrizioni per gli aggiornamenti dello stato dei lavori.
- Invia ai sottoscrittori i messaggi JMF Status Signal.
- Mediante il messaggio di comando JMF ReturnQueueEntry, dopo che il lavoro è stato completato o interrotto, restituisce al client il file di istanza JDF modificato, dopo il completamento o l'interruzione del lavoro.
- Accetta il messaggio di query JMF KnownDevices.
- Accetta il messaggio di query JMF KnownController.
- Accetta il messaggio di comando JMF AbortJob.
- Accetta il messaggio di comando JMF SuspendJob.
- Accetta il messaggio di comando JMF ResumeJob.

Adobe Acrobat 7.0 e 8.0 sono supportati come client di invio lavori JDF a Output Manager. Con la crescente diffusione di JDF, Output Manager sarà predisposto per il supporto di nuove origini di lavori.

*Per maggiori informazioni sul supporto di JDF, rivolgersi al proprio analista o assistente alle vendite Xerox.* 

## *Supporto archivio*

Output Manager dispone ora di un'interfaccia API per due archivi documenti, DocuShare e SharePoint. Questo significa che l'operatore può accedere ai documenti memorizzati in un archivio eseguendo una ricerca tra i file e selezionandoli per la stampa. Gli operatori possono inoltre salvare i lavori di stampa in questi archivi. I file stampabili sono limitati a file pronti per la stampa immediata (PostScript, PCL, PDF).

Per implementare questa interfaccia, configurare innanzitutto un server RMS sull'archivio, quindi utilizzare la finestra di dialogo Configurazione sistema di Output Manager per impostare l'indirizzo IP del server RMS. Per ulteriori informazioni, vedere la *Guida all'installazione e alla configurazione*.

#### *Considerazioni sulla sicurezza di FreeFlow*

La protezione del computer e delle informazioni è un processo continuo. Anche i sistemi più sicuri possono risultare vulnerabili alle azioni di persone che dispongono di competenze, autorizzazioni di accesso e tempo necessari. Fra le minacce possibili ricordiamo i danni fisici al sistema e alle reti, nonché i problemi causati dai virus. L'obiettivo è quello di ridurre al minimo i rischi e adottare prassi e procedure atte a rilevare e ridurre l'impatto negativo di un'eventuale violazione della sicurezza. Tra le procedure adottabili per ridurre i rischi, ricordiamo il corretto utilizzo di login e password, la limitazione dell'accesso alla rete e l'uso di programmi software antivirus.

#### Protezione di FreeFlow Output Manager

Ruolo di Xerox: Xerox si impegna ad offrire un prodotto software il più sicuro possibile in base alle informazioni e tecnologie disponibili, preservando prestazioni, valore, funzionalità e produttività.

Ruolo del cliente: il team di assistenza di FreeFlow Output Manager si impegna a fornire un prodotto software sicuro, tuttavia il cliente ha responsabilità ultima per garantire un ambiente che soddisfi i requisiti specifici in termini di protezione. In base alle proprie esigenze, il cliente può incrementare la protezione mediante l'installazione di un firewall, l'implementazione di una rete privata e/o il posizionamento dell'hardware in un'area ad accesso limitato. È inoltre responsabilità del cliente utilizzare strumenti atti al monitoraggio e alla registrazione dell'accesso fisico e di rete al software di FreeFlow Output Manager, al fine di rilevare eventuali violazioni della sicurezza. Il cliente deve inoltre eseguire una copia di backup dei propri dati per poterli ripristinare in caso di cancellazione o danno.

### *Backup del sistema FreeFlow Output Manager*

Le procedure di backup eseguite dal cliente su FreeFlow Output Manager sono una funzione importante e necessaria. Il cliente è responsabile della pianificazione ed esecuzione di questa operazione al fine di garantire l'integrità di tutti i dati del processo di backup, utilizzando le proprie procedure standard.

Nei casi di guasti al sistema o al disco interno, cancellazione accidentale di file o altri eventi catastrofici, un corretto backup dei dati e delle impostazioni di configurazione di FreeFlow Output Manager riduce la quantità di dati persi. L'adozione di una corretta ed efficace strategia di backup inoltre limita la quantità di tempo necessaria per il ripristino del sistema a uno stato completamente operativo dopo che sono state eseguite le riparazioni dell'hardware.

Si consiglia l'esecuzione di un backup completo almeno una volta alla settimana o anche più di frequente, a seconda delle esigenze specifiche di integrità dei dati. È anche possibile pianificare backup incrementali o differenziali all'interno di un ciclo di backup completo. È inoltre consigliabile eseguire un backup completo di tutte le impostazioni di configurazione ogni volta che vengono apportate modifiche o aggiunte a code, stampanti, Cartelle attive o Controller porta di Output Manager.

Xerox consiglia l'utilizzo di più serie di supporti di backup per ogni dispositivo. La presenza di più serie di backup offre una maggiore protezione qualora una delle serie risultasse danneggiata. Il cliente potrebbe anche decidere di conservare separatamente una serie di supporti aggiornati, possibilmente in un luogo impermeabile e ignifugo, per proteggerli da eventuali incendi o allagamenti.

Ulteriori informazioni e istruzioni sul backup e il ripristino del sistema Output Manager sono disponibili nella *Xerox FreeFlow Output Manager, Guida all'installazione e alla configurazione.* 

### *Autorizzazioni licenza software*

Il sistema FreeFlow Output Manager Xerox viene fornito con le autorizzazioni di installazione comprese nel prezzo di acquisto. Sono incluse tutte le autorizzazioni relative ai software di terze parti che possono essere utilizzati dal prodotto FreeFlow Output Manager.

L'acquisto del software FreeFlow Output Manager garantisce all'acquirente la possibilità di installare un'istanza del software del server, il che significa che tale software può essere installato su un unico server alla volta.

La licenza del software di FreeFlow Output Manager viene concessa all'acquirente al momento dell'acquisto. Tale licenza non è trasferibile. Se la proprietà del sistema FreeFlow Output Manager viene trasferita mediante rivendita o altro tipo di passaggio, il software di FreeFlow Output Manager deve essere riacquistato dal nuovo proprietario.

### *Conformità alla sezione 508*

Il modello VAPT (Voluntary Product Accessibility Template) classifica Output Manager come "conforme" alla sezione 508.

Per maggiori dettagli, consultare il sito Web xerox.com: http://www.xerox.com/section508

## *Installazione e configurazione*

L'installazione dell'hardware, compreso il sistema operativo, è responsabilità del cliente. Lo stesso cliente è anche responsabile dell'installazione del sistema sulla propria rete, oltre che dell'acquisto e installazione del file di licenza.

Negli Stati Uniti, chiamare il numero (800) 821-2797 per assistenza relativa a installazioni e software. Per acquisire e installare il file della licenza, contattare i servizi di documentazione e software Xerox.

Per acquisire la licenza e ottenere assistenza tecnica in fase di installazione in altri Paesi, contattare l'organizzazione che si occupa del supporto tecnico Xerox.

I servizi di configurazione vengono forniti, a pagamento, dagli analisti Xerox. I servizi degli analisti includono:

- Configurazione per Windows
	- o Creazione di gruppi di utenti e aggiunta degli utenti ai gruppi
	- o Impostazione di una stampante e di una coda iniziali
	- o Creazione di una copia di backup delle informazioni di configurazione
- Interfaccia del browser
	- o Login in un sistema FreeFlow Output Manager
		- o Accesso al Controller porta
		- o Accesso alle Cartelle attive
- Impostazione del Modulo gestione account
	- o Integrazione con il server di stampa di FreeFlow
	- o Esportazione in pacchetti di contabilità di terze parti
- Configurazione dei client per l'invio dei lavori
	- o FreeFlow Print Manager
	- o FreeFlow Print Manager Percorso di stampa avanzato
	- o FreeFlow Process Manager
	- o FreeFlow Web Services
	- o FreeFlow Makeready
	- o Windows
	- o Solaris

*NOTA: le installazioni più complesse potrebbero necessitare di ulteriori servizi e comportano una maggiorazione del compenso.* 

### *Scripting personalizzato*

Output Manager supporta la personalizzazione mediante l'utilizzo di script.

Per il supporto allo scripting, negli Stati Uniti è possibile rivolgersi ad ASG (Advanced Solutions Group).<br>Telefono: 888.878.9622

In altri paesi, contattare l'organizzazione che si occupa del supporto tecnico per la relativa assistenza.

#### *Formazione*

La formazione dei clienti viene condotta, a pagamento, dagli istruttori preparati a questo scopo.

## *Assistenza software clienti*

I prodotti e le soluzioni Xerox sono completamente gestiti e supportati dall'FSMA (Full Service Maintenance Agreement), un contratto di assistenza completa per il cliente. Questo contratto copre l'assistenza software per un determinato prodotto o una data soluzione. Mediante l'FSMA, l'assistenza operativa e software di FreeFlow Output Manager è disponibile tramite il servizio assistenza clienti Xerox. Questo gruppo collabora con varie organizzazione di sviluppo software per la risoluzione di problematiche che nascono inevitabilmente con qualsiasi applicazione software. La procedura di risoluzione dei problemi è nota come processo SPAR (Software Problem Action Request) e consente di eseguire una comunicazione diretta tra il cliente e le organizzazioni di sviluppo.

Negli Stati Uniti, il servizio assistenza clienti Xerox raggiunto tramite il numero (800) 821- 2797 offre assistenza per il software FreeFlow Output Manager, dal lunedì al venerdì, dalle 8:00 alle 17:00 (ora locale). È possibile acquistare opzioni di supporto dell'FSMA complete.

In altri paesi, contattare l'organizzazione che si occupa del supporto tecnico Xerox.

## *Suggerimenti*

Le informazioni seguenti possono essere utilizzate per migliorare la produttività mediante FreeFlow Output Manager 6.0. Ulteriori suggerimenti sono disponibili nella *FreeFlow Output Manager Guida per l'utente*, contrassegnati dall'icona CHIAVE.

### Considerazioni sulle autorizzazioni

Output Manager richiede la creazione di diversi gruppi autorizzazioni necessari per l'amministrazione. Tali gruppi vengono descritti nella Guida all'installazione e alla configurazione. Oltre ai gruppi autorizzazioni descritti nella guida, esiste un gruppo non preso in esame, ma necessario per la definizione delle stampanti di Output Manager mediante l'utilità di registrazione stampanti. Questo gruppo autorizzazioni è denominato "Xerox FreeFlow Common Printer Administrators" e deve essere creato per evitare che all'avvio dell'utilità di registrazione stampanti venga visualizzato un messaggio che indica che l'utente non dispone dei privilegi amministrativi necessari.

*NOTA: "Xerox FreeFlow Common Printer Administrators" è un nome definito e non deve essere tradotto.* 

## Modifica stampanti/code

Quando si modifica una stampante o una coda, se il valore di proprietà della stampante o della coda viene rimosso dall'elenco Supportato, esso verrà definitivamente rimosso al momento del salvataggio della modifica e non verrà più visualizzato alla successiva modifica della stampante o della coda. Per visualizzare di nuovo il valore, è necessario selezionare "Aggiungi valori dal dispositivo" nella finestra di dialogo Modifica proprietà stampante oppure "Aggiungi valori dalle stampanti" nella finestra di dialogo Modifica proprietà coda.

## Modifica supporti

Quando si modificano i supporti nelle finestre di proprietà lavoro, coda e stampante, è possibile cambiare l'unità di misura da pollici a millimetri e viceversa. Se l'unità viene trasformata da pollici a millimetri, quindi di nuovo in pollici, il valore convertito potrebbe non corrispondere più a quello originale.

## Formati documento PostScript e PDF che non rientrano nelle Proprietà stampante

Dopo l'aggiunta in Output Manager di una stampante controllata da un controller Creo o da Generic LPR, tra i formati documento supportati potrebbero non comparire i formati PostScript e PDF. Per ovviare al problema, accedere alla finestra di dialogo Modifica proprietà stampante e selezionare Aggiungi valori dal file nel menu Opzioni valore, utilizzando il file uc\_creo\_docformat.xcp che si trova nella directory templates\xcap (ad es. C:\Programmi\Xerox\FreeFlow Output Manager\templates\xcap).

### Inserti a rubrica

Quando si modifica il supporto di un lavoro, se il tipo di supporto è impostato su "Inserto a rubrica", la sequenza corretta deve essere impostata anche nel campo "Ordine". Se il campo "Ordine" non viene impostato, il tipo di carta viene considerato dalla stampante come "Divisore a rubrica".

## Valore di Ordine

Non è possibile impostare il valore "Ordine" su 0 nella sezione Supporti dell'interfaccia utente grafica. Se si tenta di salvare tale modifica, nell'interfaccia viene visualizzato il messaggio "Si è verificato un errore interno".

## Tipo di file del Contenitore VI

Quando si visualizza un file del Contenitore VI, potrebbe comparire il messaggio "L'anteprima è disponibile solo per i documenti in formato PDF, PostScript, VIPP, TIFF e JPEG". Il file del Contenitore VI deve essere di tipo VIPP per poter essere visualizzato. In alcuni casi, anche se di tipo VIPP, il file potrebbe non essere comunque visibile.

## Considerazioni per gli utenti di Gestione lavori di stampa connettività estesa

L'interfaccia utente grafica di Output Manager offre maggiori vantaggi relativi al flusso di lavoro rispetto al flusso di lavoro EC-PJM (Gestione lavori di stampa connettività estesa), specialmente nell'area della gestione lavori automatizzata. Tuttavia, in base al flusso di lavoro di Gestione lavori di stampa connettività estesa originale, è possibile notare alcune differenze.

- Output Manager offre code indipendenti del sistema operativo. Gestione lavori di stampa connettività estesa utilizza code Windows standard come code di input.
- Lo spostamento di documenti in altre code o stampanti in Output Manager viene eseguito selezionando i lavori, quindi selezionando la stampante o la coda richiesta, anziché utilizzando la funzionalità di trascinamento.
- In Output Manager, i lavori possono essere inviati nuovamente o ristampati dopo il completamento del lavoro originale, senza dover utilizzare la funzione Copia di Gestione lavori di stampa connettività estesa. Se è necessaria una copia del lavoro prima della stampa del lavoro originale, è possibile annullare il lavoro originale e inviarlo più volte per creare copie.
- La funzione "Copia" di Gestione lavori di stampa connettività estesa non è disponibile. Output Manager supporta l'utilità Invia lavoro nell'interfaccia utente grafica di Gestione lavori anziché l'icona Stampa utilizzata in Gestione lavori di stampa connettività estesa.

# Supporto IPP di DocuSP

Output Manager supporta la connettività IPP con stampanti che eseguono DocuSP versione 03.80.66 e successive, o versione 04.12.23 e successive.

*NOTA: per la stampa su dispositivi che eseguono versioni di DocuSP precedenti alla 3.80.66, Output Manager supporta solo la connettività LPR.* 

## Suddivisione colore

Esistono somiglianze e differenze tra la funzionalità di suddivisione colore e il prodotto Xerox PDF Color Splitter disponibile su DocuSP.

- Per stampare le pagine in bianco e nero, è necessaria una stampante con DocuSP 3.8 o versione superiore. Le pagine a colori verranno stampate su supporti di colore *giallo oro* quando la stampante creata in Output Manager è stata configurata senza interposer.
- Il vassoio interposer può essere utilizzato come parte della procedura di suddivisione colore per le stampanti DocuTech 61xx, Nuvera e Xerox 4110/4590 dotate di controller DocuSP. Quando si crea la stampante in Output Manager mediante l'utilità di registrazione stampanti, è necessario utilizzare il percorso di stampa "LPR" e il tipo di programmazione lavoro "XPIF".:

Dopo avere creato la stampante, modificarne le proprietà mediante l'interfaccia utente grafica e selezionare la casella di controllo di supporto dell'interposer. Durante la configurazione della coda di suddivisione colore, si consiglia di impostare Destinazione stampe su Impilatore. In questo modo, il lavoro stampato viene inviato al vassoio dell'impilatore sulla stampante.

Quando il lavoro in bianco e nero arriva a DocuSP, individuare il messaggio nel relativo campo della pagina di intestazione. Il messaggio fornisce istruzioni sulla configurazione del vassoio interposer. Inserire le pagine a colori nel vassoio interposer (in ordine inverso per DT61xx), quindi rilasciare il lavoro in bianco e nero per la stampa.

- o Il vassoio interposer non può essere utilizzato come parte della procedura di suddivisione colore per le stampanti Xerox 4110 con controller EFI.
- o Se per un lavoro a colori vengono specificate copie o lati copiati, il lavoro a colori deve essere inviato ai DFE seguenti: DocuSP 3.8 o versioni successive, Creo 4.x, EFI (con supporto IPP), o WorkCentre. Lo strumento per la suddivisione colore di Output Manager non supporta lavori a colori che includono inserti (se si utilizza l'interposer), copertine o finitura (se non si utilizza l'interposer).
- o Quando si utilizza lo strumento per la suddivisione colore con lavori DigiPath o FreeFlow Makeready, le pagine non standard codificate durante l'elaborazione di Makeready vengono rimosse. Se viene creato un documento in Makeready con inserti, copertine e altre pagine non standard, queste vengono perse durante la suddivisione colore. È consigliabile utilizzare la versione più recente di DocuSP PDF Color Splitter e indirizzare il lavoro da Output Manager alla coda di suddivisione colore su DocuSP.
- o Output Manager utilizza la pagina di intestazione generata dalla stampante per specificare se le pagine del lavoro sono a colori o in bianco e nero anziché generare un foglio di intestazione come lo strumento di suddivisione colore di DocuSP. Ad esempio, sul foglio di intestazione dei lavori in bianco e nero apparirà la dicitura "Pagine in bianco e nero dal lavoro FreeFlow Output Manager xxxx". Per le pagine a colori, sul foglio di intestazione della stampante appare la dicitura "Pagine a colori dal lavoro FreeFlow Output Manager xxxx".

## Protezione del browser

Per una maggiore protezione del browser, se l'utente esegue l'accesso come amministratore, può farlo da una posizione protetta oppure assicurarsi di chiudere il browser dopo la disconnessione.

# Supporto IPP di DocuSP

Output Manager supporta la connettività IPP con stampanti che eseguono DocuSP versione 03.80.66 e successive, o versione 04.12.23 e successive.

*NOTA: per la stampa su dispositivi che eseguono versioni di DocuSP precedenti alla 3.80.66, Output Manager supporta solo la connettività LPR.* 

# DFE Fiery

Le stampanti con un DFE Fiery che non supportano IPP o che presentano il patch IPP installato devono essere definite come Esegui tramite (passthrough) in Output Manager. Il client che genera il master deve creare le istruzioni del lavoro all'interno del master PDL.

## Suddivisione colore

Esistono somiglianze e differenze tra la funzionalità di suddivisione colore e il prodotto Xerox PDF Color Splitter disponibile su DocuSP.

- Per stampare le pagine in bianco e nero, è necessaria una stampante con DocuSP 3.8 o versione superiore. Le pagine a colori verranno stampate su supporti di colore *giallo oro* quando la stampante creata in Output Manager è stata configurata senza interposer.
- Il vassoio interposer può essere utilizzato come parte della procedura di suddivisione colore per le stampanti DocuTech 61xx, Nuvera e Xerox 4110/4590 dotate di controller DocuSP. Quando si crea la stampante in Output Manager mediante l'utilità di registrazione stampanti, è necessario utilizzare il percorso di stampa "LPR" e il tipo di programmazione lavoro "XPIF".

Dopo avere creato la stampante, modificarne le proprietà mediante l'interfaccia utente grafica e selezionare la casella di controllo di supporto dell'interposer. Durante la configurazione della coda di suddivisione colore, si consiglia di impostare Destinazione stampe su Impilatore. In questo modo, il lavoro stampato viene inviato al vassoio dell'impilatore sulla stampante.

Se la stampante non viene creata utilizzando questa configurazione, il lavoro di suddivisione colore non viene stampato correttamente. Su DocuSP, nella visualizzazione dei fogli inseriti, per ogni voce, viene specificato il tipo "Standard" al posto di "FFOM.<IDlavoro>". Se è riportata questa impostazione, significa che è stata configurata una stampante con un Interposer, ma che non è stata creata alcuna stampante con il percorso stampa LPR e il tipo di programmazione lavoro XPIF.

Quando il lavoro in bianco e nero arriva a DocuSP, individuare il messaggio nel relativo campo della pagina di intestazione. Il messaggio fornisce istruzioni sulla configurazione del vassoio interposer. Inserire le pagine a colori nel vassoio interposer (in ordine inverso per DT61xx), quindi rilasciare il lavoro in bianco e nero per la stampa.

• Il vassoio interposer non può essere utilizzato come parte della procedura di suddivisione colore per le stampanti Xerox 4110 con controller EFI (EXP4110) e GXP 4110.

- Se per un lavoro a colori vengono specificate copie o lati copiati, il lavoro a colori deve essere inviato ai DFE seguenti: DocuSP 3.8 o versioni successive, Creo 4.x, EFI (con supporto IPP) o WorkCentre.
- Lo strumento per la suddivisione colore di Output Manager non supporta lavori a colori che includono inserti, copertine o finitura, se la stampante viene configurata in Output Manager con l'opzione Interposer disabilitata.
- Quando si utilizza lo strumento per la suddivisione colore con lavori FreeFlow Makeready, le pagine non standard codificate durante l'elaborazione di Makeready vengono rimosse. Se viene creato un documento in Makeready con inserti, copertine e altre pagine non standard, queste vengono perse durante la suddivisione colore. È consigliabile utilizzare la versione più recente di DocuSP PDF Color Splitter e indirizzare il lavoro da Output Manager alla coda di suddivisione colore su DocuSP.
- Anziché generare un foglio di intestazione come lo strumento di suddivisione colore di DocuSP, Output Manager utilizza la pagina di intestazione generata dalla stampante per determinare se le pagine del lavoro sono a colori o in bianco e nero. Ad esempio, sul foglio di intestazione dei lavori in bianco e nero apparirà la dicitura "Pagine in bianco e nero dal lavoro FreeFlow Output Manager xxxx". Per le pagine a colori, sul foglio di intestazione della stampante apparirà la dicitura "Pagine a colori dal lavoro FreeFlow Output Manager xxxx".

## Pianificazione dei lavori

La pianificazione dei lavori sulla stampante meno utilizzata (in base al numero di pagine o di lavori in attesa) o su una stampante su cui è stato abilitato un limite massimo di lavori funziona solo sulle stampanti che comunicano con Output Manager mediante IPP. Affinché questa caratteristica funzioni, tutte le stampanti associate alla coda devono comunicare con Output Manager mediante IPP (ad esempio, controller DocuSP 3.x e versioni successive, controller IPP EFI, Generic IPP). La funzione non è disponibile per le stampanti con controller Creo o i lavori inoltrati da Output Manager mediante LPR.

# Contabilità

Quando si utilizza la funzione Contabilità, è necessario tenere in considerazione quanto segue:

- Il Modulo gestione account supporta informazioni di contabilità provenienti da server di stampa di FreeFlow localizzati in portoghese, francese, tedesco, italiano, spagnolo e olandese.
- Il Modulo gestione account supporta unicamente una serie localizzata di file dei registri di contabilità proveniente dal server di stampa di FreeFlow.
- Il Modulo gestione account dovrebbe essere il solo client dei registri di contabilità generati dal server di stampa di FreeFlow.
- Le informazioni di contabilità sono limitate al livello di accuratezza fornito dal registro di contabilità del server di stampa di FreeFlow.
- Il Modulo gestione account non supporta sistemi DocuSP con modifica XSIS che eseguono il prodotto XEAR.
- Il Modulo gestione account supporta unicamente il file di contabilità OM locale e non supporta l'importazione di un registro di contabilità OM da un altro sistema OM.
- Il Modulo gestione account supporta la visualizzazione di un solo rapporto per volta. Quando viene visualizzato un secondo rapporto, il primo viene sostituito dal secondo.
- Il Modulo gestione account richiede la creazione di un utente sul server di stampa di FreeFlow. L'utente creato viene inserito come nome utente e password FTP nella finestra di dialogo dell'utilità di registrazione stampante di Output Manager. Per creare un utente sui server di stampa di FreeFlow, procedere come segue:
	- Accedere al controller del server di stampa di FreeFlow come amministratore.
	- Selezionare [Imposta: Utenti e gruppi].
	- Nella scheda Utenti, fare clic con il pulsante destro del mouse nella finestra Utenti e selezionare [Nuovo].
	- In corrispondenza di Nome utente, inserire il nome desiderato (ad es. ffomacct).
	- Immettere la password nel campo Password.
	- In corrispondenza di Gruppo utente, selezionare [Amministratori di sistema].
	- Selezionare [Aggiungi].
	- Selezionare [Chiudi].